## Histogrammin piirtäminen Geogebralla

Tunnilla meiltä jäi yksi arvo pois, joten siksi ei histogrammi piirtynyt.

Tehtävänä oli siis T126 – JUURI 10, aineisto annettuna.

Suomen väestörakenne 31.12.1970.

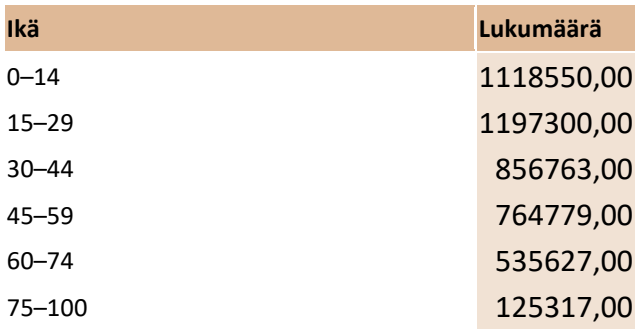

Geogebran taulukko-osaan syötetään arvot siten, että luokan alarajalla on "korkeus":

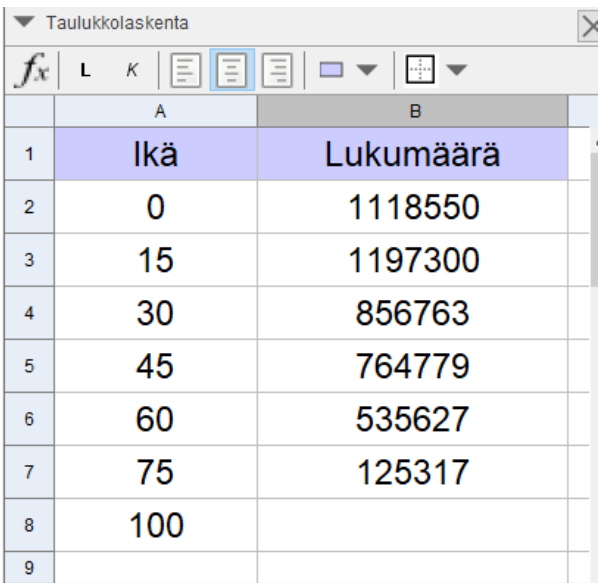

Sitten luodaan listat histogrammi-komentoa varten

## Histogrammi( <Luokkarajalista>, <Korkeuslista>)

Lietogrammi(zl. uokkaraialietas, zDatalietas, zKäytä)

 $\rightarrow$  Luokkarajalista on ikä, eli maalaa arvot A2:A8 $\rightarrow$  paina

 $\rightarrow$  Korkeuslista on lukumäärä, eli maalaa B2:B7  $\rightarrow$  paina  $\Box$  Lista

Nyt Algebraruudussa tulisi näyttää tältä

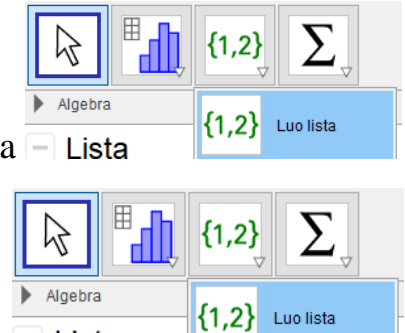

## −l Lista •  $11 = \{0, 15, 30, 45, 60, 75, 100\}$ •  $12 = \{1118550, 1197300, 856763, 764779, 535627, 125317\}$

Huomaa, että listassa l2 on yksi alkio vähemmän kuiun listassa l1.

 $\rightarrow$  Kirjoita syöttökenttään histogrammi ja valitse lista 11 luokkarajalistaksi ja lista 12 korkeuslistaksi. Paina enter.

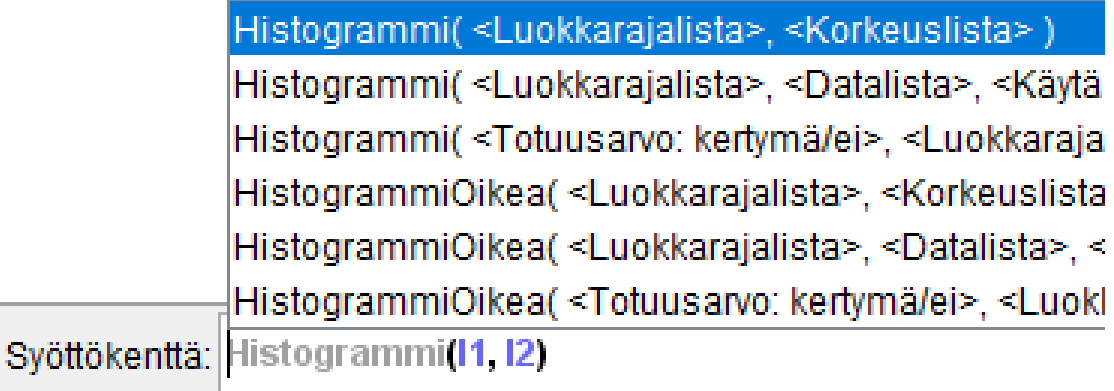

Piirtoalueelle tulee histogrammi. Skaalaa akselit kunnolla.

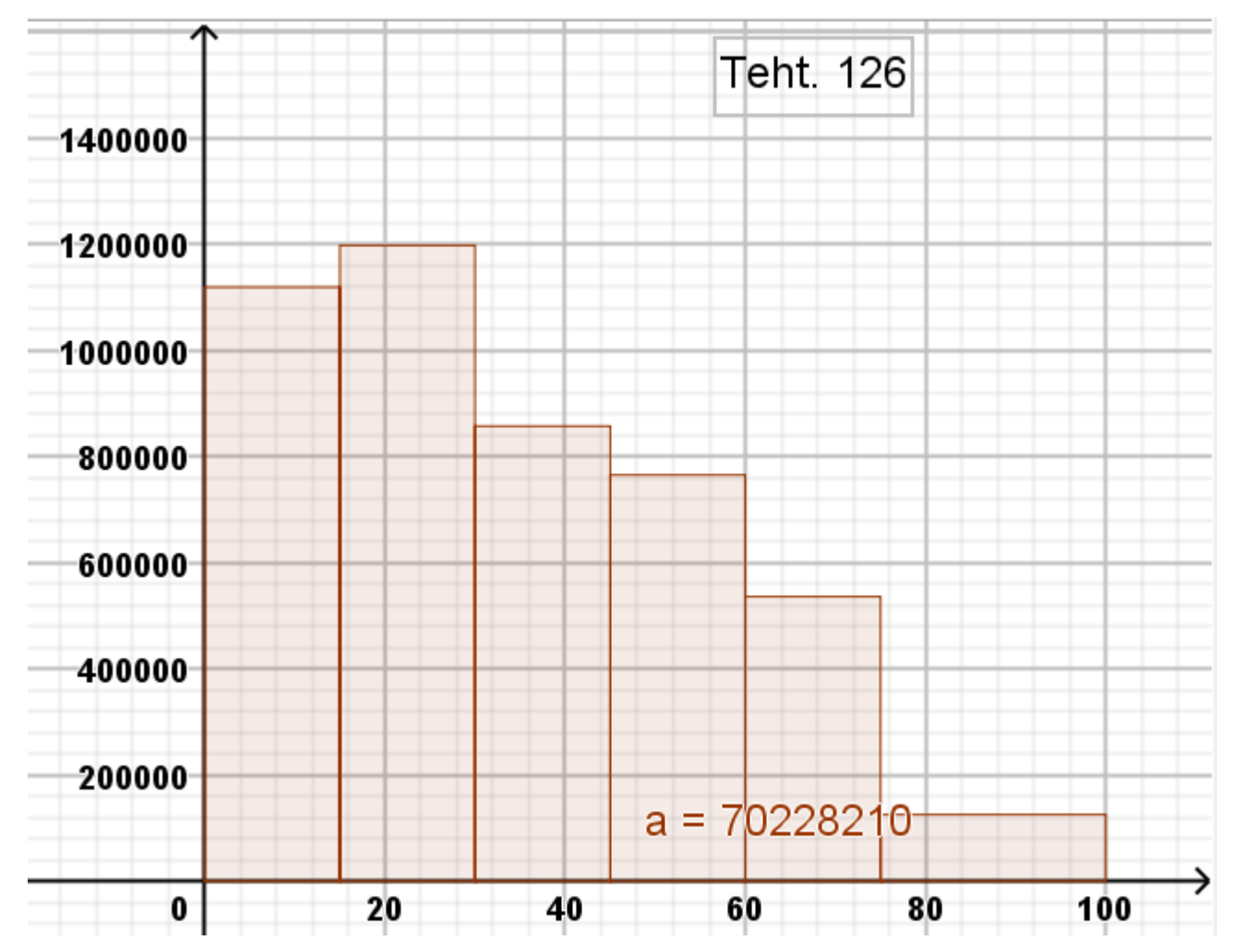